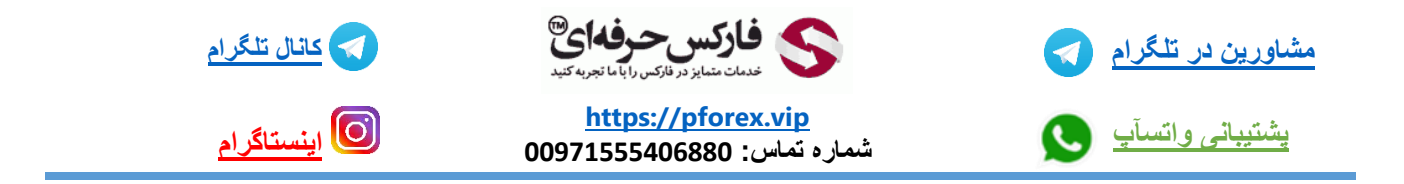

چگونه میتوان قسمت trading click one رو فعال کرد ؟

برای فعال سازی قسمت one click trading یا همان معامله گری با یک تک کلیک کافیه بر روی چارت یک بار راست کلیک کنید و این گزینرو انتخاب کنید و به همین راحتی برای شما نمایش خواهد داده شد

که برای خرید کافیه یک بار بر روی قسمت buy کلیک کنید و برای فروش هم میتوانید یک بار بر روی sell کلیک کنید و برای انتخاب الت هم میتوانید هم عدد مورد نظر خودتون رو از طریق صفحه کلید خودتون در میان دو قسمت buy و sell وارد کنید.

ولی به این موضوع دقت داشته باشید که این بخش پیشنهاد ما به شما عزیزان استفاده از قسمت order new برای ثبت سفارش هستش .

برای کسب فایل های آموزشی دیگر، نحوه معامله، فنون ترید موفق و سیگنال های روزانه به همراه سرویس های بیشتر، می توانید با

مشاوران ما در تلگرام و واتس آپ از طریق شماره **00971555406880** در تماس باشید.

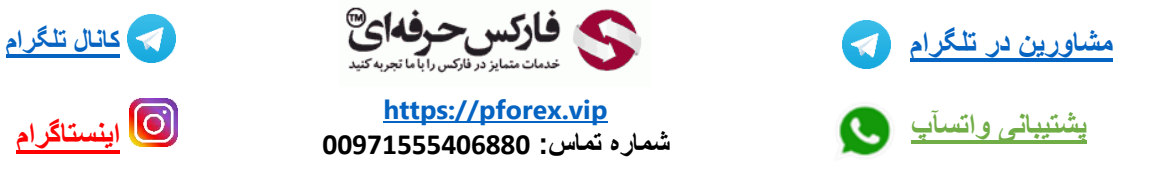

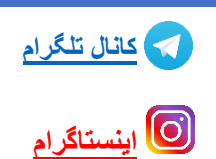